Dell™ KM714 Trådløst Tastatur og Mus

# Brugermanual

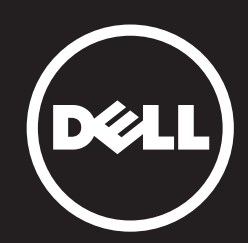

Oplysningerne i dette dokument kan ændres uden varsel. © 2013 Dell Inc. Alle rettigheder forbeholdt.

Oplysningerne i dette dokument kan ændres uden varsel. Enhver form for gengivelse af disse materialer uden skriftlig tilladelse fra Dell Inc. er strengt forbudt. Varemærker, der er anvendt i denne tekst: Dell og DELL logoet er varemærker, der tilhører Dell Inc.; Microsoft® og Windows startknap-logoet er enten varemærker eller registrerede varemærker, der er ejet af Microsoft Corporation i USA og/eller andre lande.

Andre varemærker og handelsnavne kan være anvendt i dette dokument til at henvise til enten fysiske eller juridiske personer, der gør krav på mærkerne og navnene eller til deres produkter. Dell Inc. frasiger sig enhver interesse eller tingslig ret til andre varemærker og -navne end sine egne.

#### 2013 - 03 Rev. A00

#### Begrænsninger og ansvarsfralæggelse

Oplysningerne i dette dokument, inklusive alle instruktioner, forholdsregler og regulatoriske godkendelser og certificeringer, leveres af leverandøren og er ikke uafhængigt verificeret eller testet af Dell. Dell kan ikke holdes ansvarlig for skader som følge af enten at følge eller ikke følge disse instruktioner.

Alle erklæringer eller påstande vedrørende egenskaber, kapaciteter, hastigheder eller kvalifikationer på delen, der henvises til i dette dokument, foretages af leverandøren og ikke af Dell. Dell frasiger sig specifikt kendskab til nøjagtigheden, fuldstændigheden eller dokumentation for sådanne udsagn. Alle spørgsmål eller kommentarer vedrørende sådanne erklæringer eller påstande skal rettes til leverandøren.

#### Eksportregulativer

Kunden anerkender, at disse produkter, som kan indeholde teknologi og software, er underlagt told og eksportkontrolordninger og regulativer fra De Forenede Stater ("USA") og kan også være underlagt told og eksportlove og -regler i det land, hvor produkterne fremstilles og/eller modtages. Kunden accepterer at overholde disse love og bestemmelser. Yderligere, i henhold til amerikansk lov, må produkterne ikke sælges, leases eller på anden måde overføres til begrænsede slutbrugere eller til begrænsede lande. Derudover må produkterne ikke sælges, leases eller på anden måde overføres til eller bruges af en slutbruger involveret i aktiviteter i forbindelse med masseødelæggelsesvåben, deriblandt, uden begrænsning, aktiviteter i forbindelse med design, udvikling, produktion eller anvendelse af atomvåben, -materialer eller -faciliteter, missiler eller støtte af missiler samt kemiske eller biologiske våben.

## <span id="page-2-0"></span>Indholdsfortegnelse

## [Konfiguration](#page-3-0)

## **Tastatur**

[Funktioner](#page-6-0) [Fejlfinding](#page-10-0) [Specifikationer](#page-11-0)

## Mus

[Funktioner](#page-12-0) [Fejlfinding](#page-16-0) [Specifikationer](#page-17-0)

## Lovpligtige oplysninger [Garanti](#page-18-0) [Lovfæstede](#page-19-0)

[certificeringer](#page-20-0)

## <span id="page-3-0"></span>Sådan starter du

## **Systemkrav**

- En USB-port (til USB-modtageren)
- Microsoft Windows 8/7/RT

## Æskens indhold

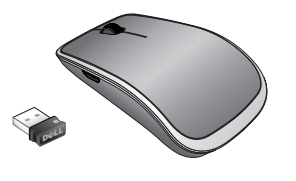

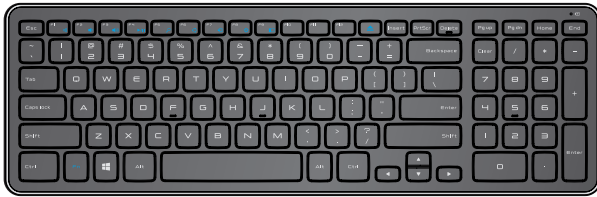

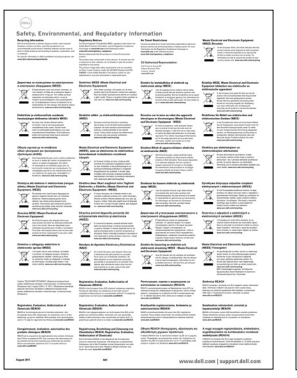

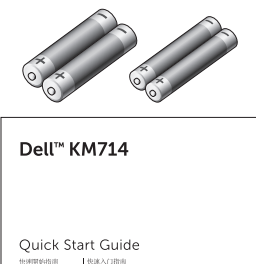

(peli

- Et trådløst tastatur
- En trådløs mus
- En USB-modtager
- To AA-batterier til musen  $\bullet$
- To AAA-batterier til tastaturet  $\bullet$
- Produktdokumenter

**BEMÆRK:** USB-modtageren er muligvis allerede installeret på din computer.

- **BEMÆRK**: Dokumenterne, som følger med tastaturet og musen kan variere afhængigt af dit land.
- **BEMÆRK:** Hvis Caps Lock-indikatoren ikke vises på skærmen eller genvejstasten Eject ikke fungerer, skal du downloade softwaren fra www.dell.com/support/KM714

## Sådan konfigurerer du Dell KM714 Trådløst Tastatur & Mus

1. Indsæt de to AAA-batterier i dit tastatur.

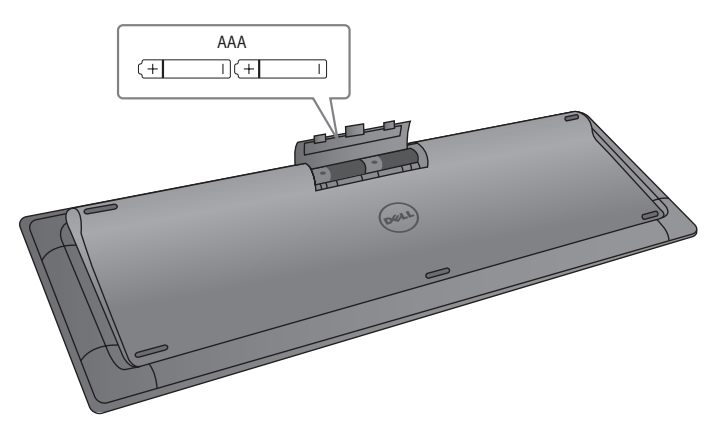

2. Indsæt de to AA-batterier i din mus.

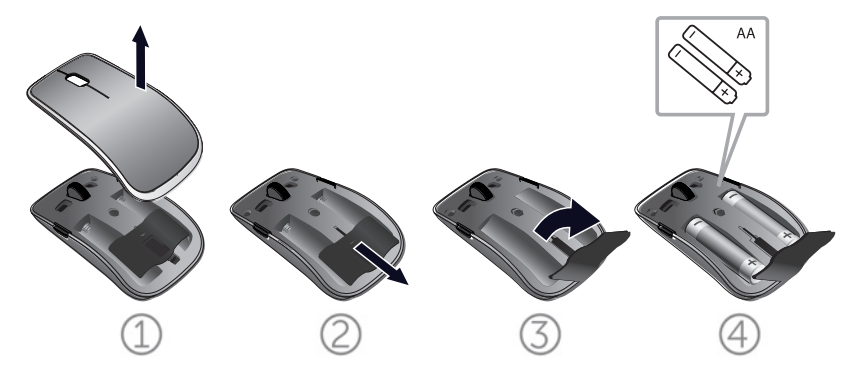

3. Forbind USB-modtageren med computeren.

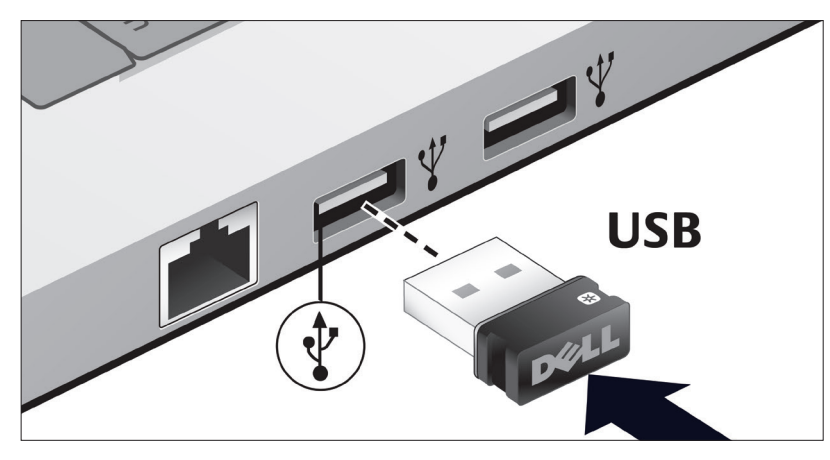

Læs [Fejlfindingsafsnittet h](#page-10-0)vis dit tastatur eller mus ikke fungerer.

## Unifying-parringsfunktioner

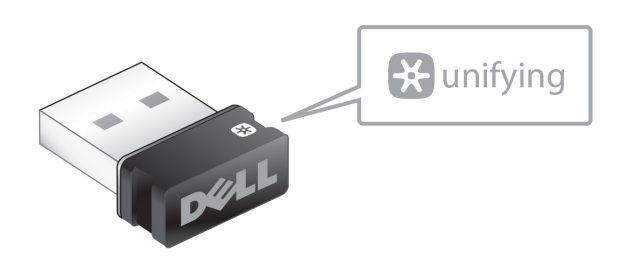

USB Unifying-modtageren er en trådløs modtager, som kan efterlades i din computers USB-port, og give dig mulighed for nemt at forbinde din trådløse mus med din computer og op til fire ekstra trådløse enheder, der er kompatible med Unifying på samme tid.

Inden du begynder at bruge din modtager, skal du sikre at softwaren er installeret på din computer. Unifying-software er muligvis allerede installeret på din computer. Software kan endvidere downloades fra

#### www.dell.com/support/Unifying

## <span id="page-6-0"></span>Funktioner

## Set oppefra

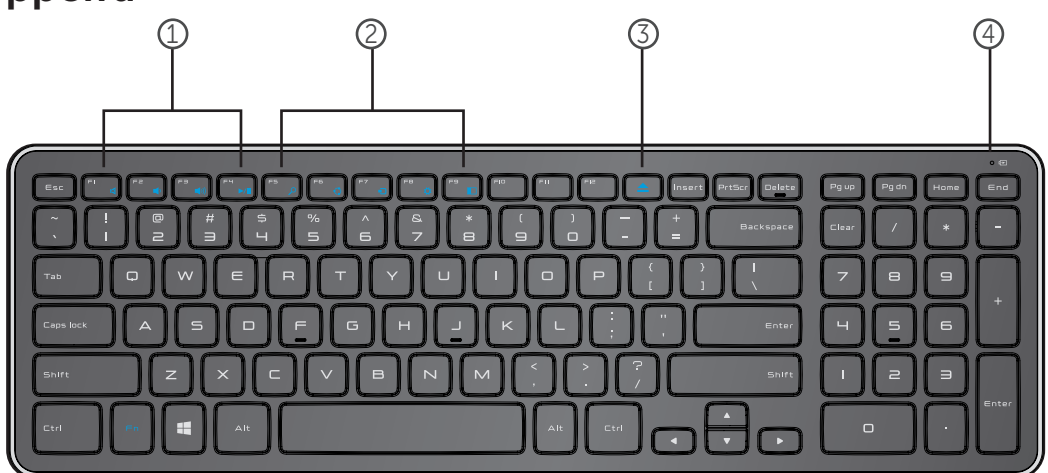

- 1. Multimedia kontroltaster
- 2. Windows 8 genvejstaster
- 3. Udskubningstast til optisk drev
- 4. Kontrollampe batteristatus angiver status over batterierne i dit tastatur

Fast hvid – vises i cirka 15 sekunder efter batterierne indsættes og slukker herefter

Blinkende ravgul – Batteriniveauet er lavt. Udskift batterierne.

## Funktioner

## Set nedefra

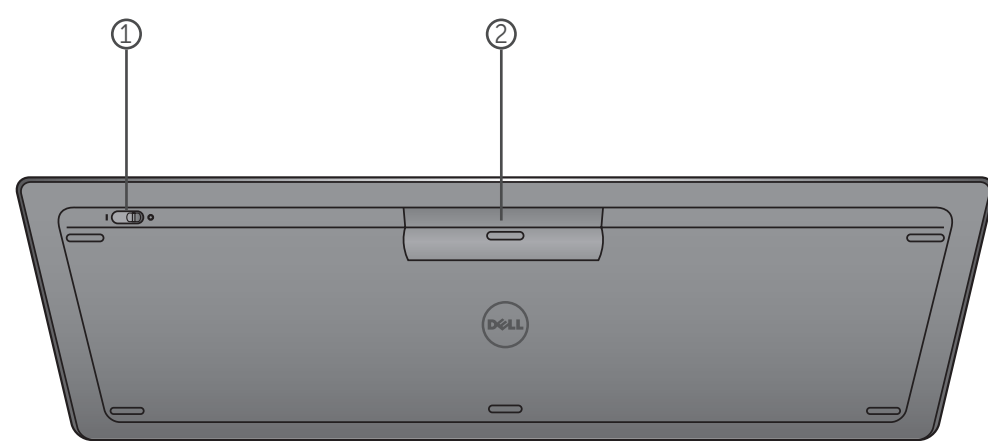

- 1. Strømafbryder
- 2. Batterirum

## Funktionstaster

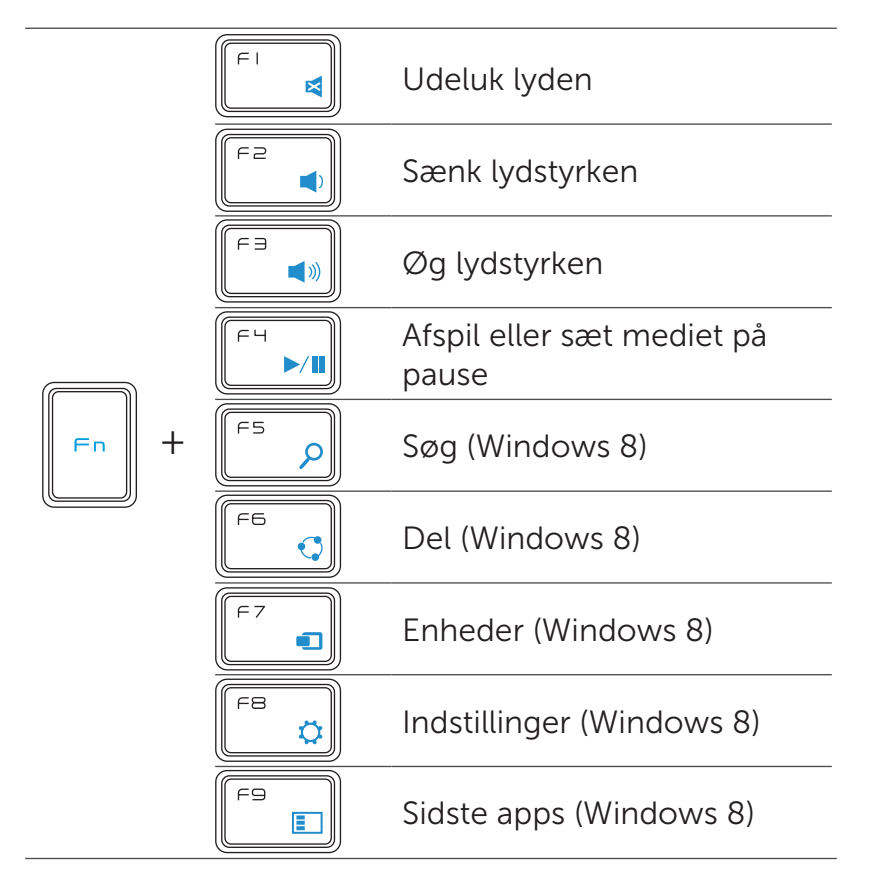

## Programtaster

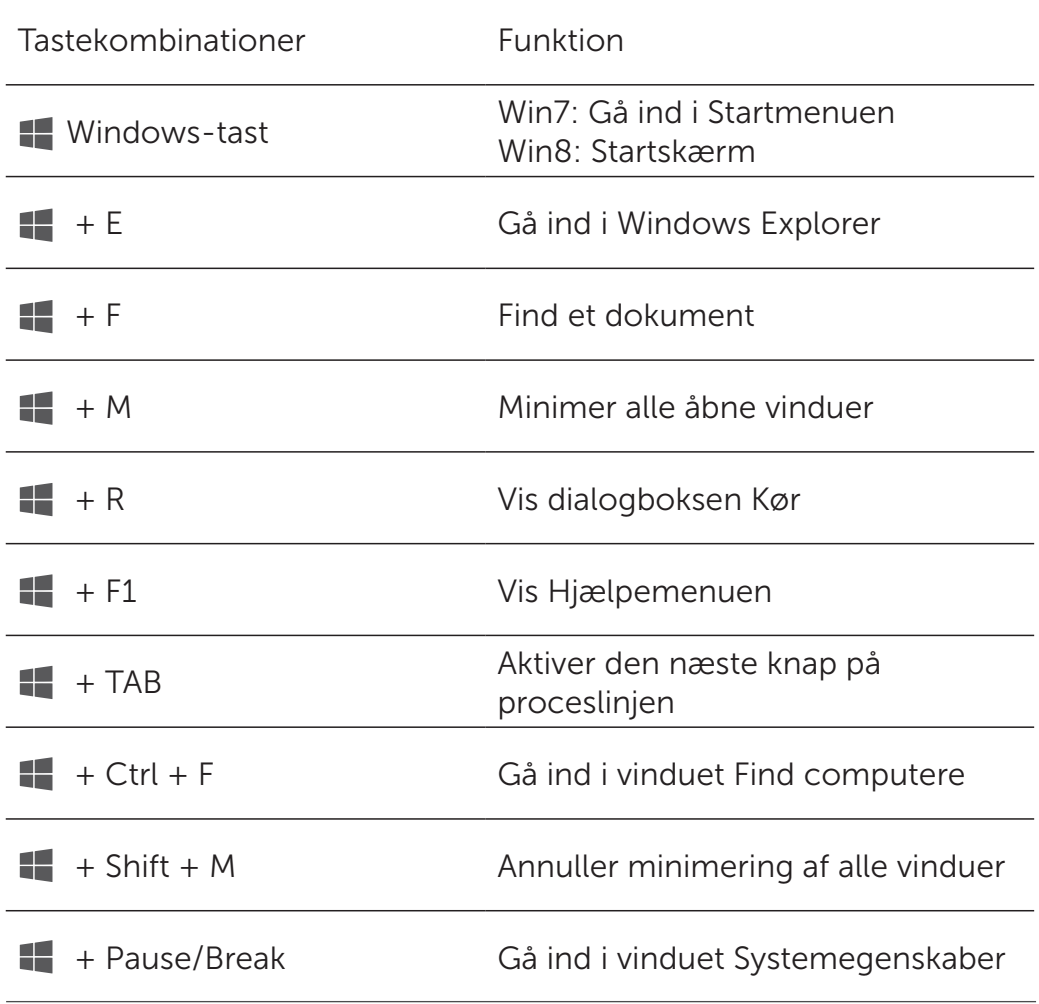

## <span id="page-10-0"></span>Fejlfinding

Hvis du kommer ud for problemer med dit tastatur:

- Tjek om batterierne er indsat i korrekt retning.
- Tjek om tastaturets strømafbryder er sat på "On".
- Udtag og genindsæt batterierne. Kontrollampen for strømmen tænder (fast hvidt) i cirka 15 sekunder og slukker herefter.
- Frakobl og genforbind USB-modtageren med din computer.
- Forbind USB-modtageren med en anden USB-port på din computer.
- Genstart din computer.

## <span id="page-11-0"></span>Specifikationer

#### Generelle oplysninger

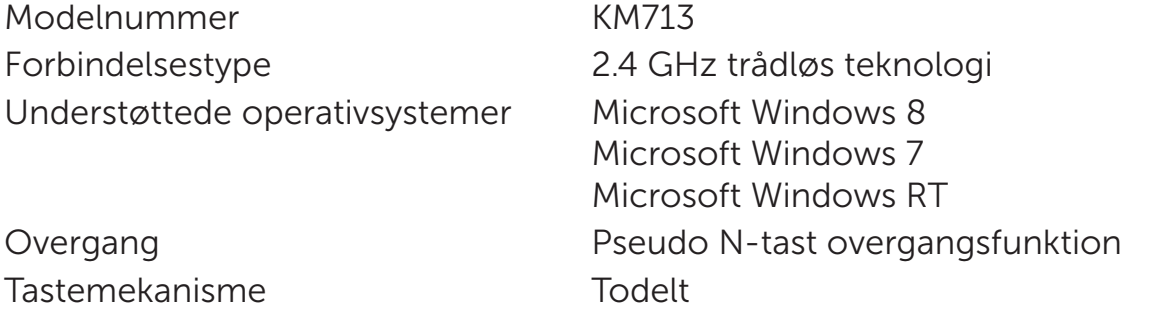

#### Elektrisk

Driftsspænding 2.05V til 3.2V Krævet batteri To AAA alkaline

Batteriets levetid Cirka 12 måneder

#### Dimensioner

Højde 21.2mm (± 0.4mm) Længde  $380.03 \text{mm} \left( \pm 0.7 \text{mm} \right)$ Bredde 122.21mm (+ 0.4mm) Vægt Vægt 10g), uden batterier

#### Miljømæssige oplysninger

Driftstemperatur 0°C til 40°C Opbevaringstemperatur -40°C til 65°C

Driftsfugtighed 90 % maks. relativ fugtighed, uden kondens Opbevaringsfugtighed 95 % maks. relativ fugtighed, uden kondens

#### 2.4 GHz Trådløs

Radiotransmission Tovejs kommunikation (Transceiver) Rækkevidde Op til 10 meter

## <span id="page-12-0"></span>Funktioner

## Set oppefra

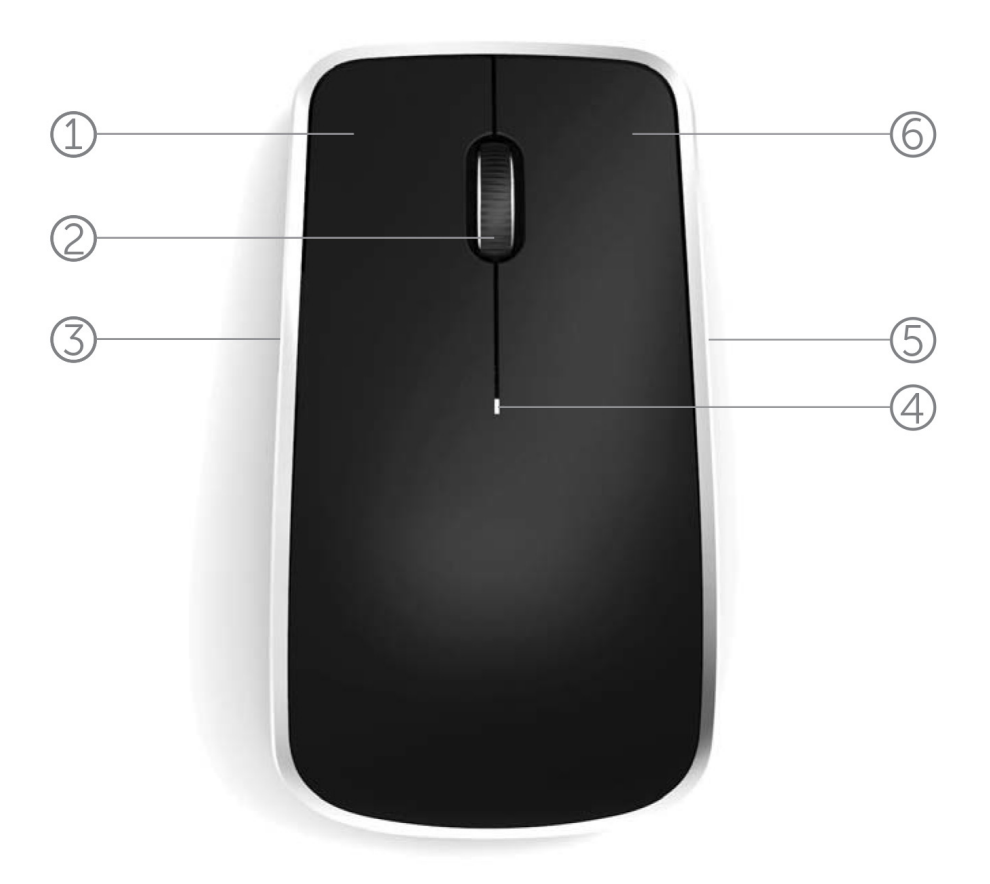

- 1. Venstre museknap
- 2. Vippehjul
- 3. Sideknap \*
- 4. Kontrollampe batteristatus

Blinkende ravgul - Batteriniveauet er lavt. Udskift batterierne.

- 5. Sideknap \*
- 6. Højre museknap

\*Begge sideknapper udfører samme funktion.

## Funktioner

## Set nedefra

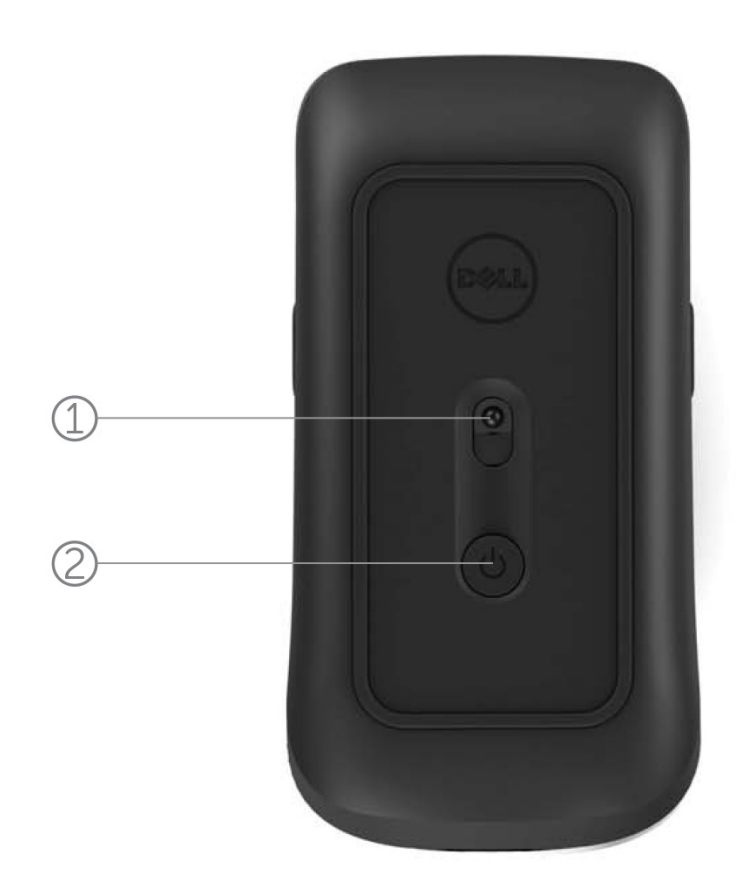

- 1. Lasersensor
- 2. Til/fra-knap

## Genvejsbevægelser

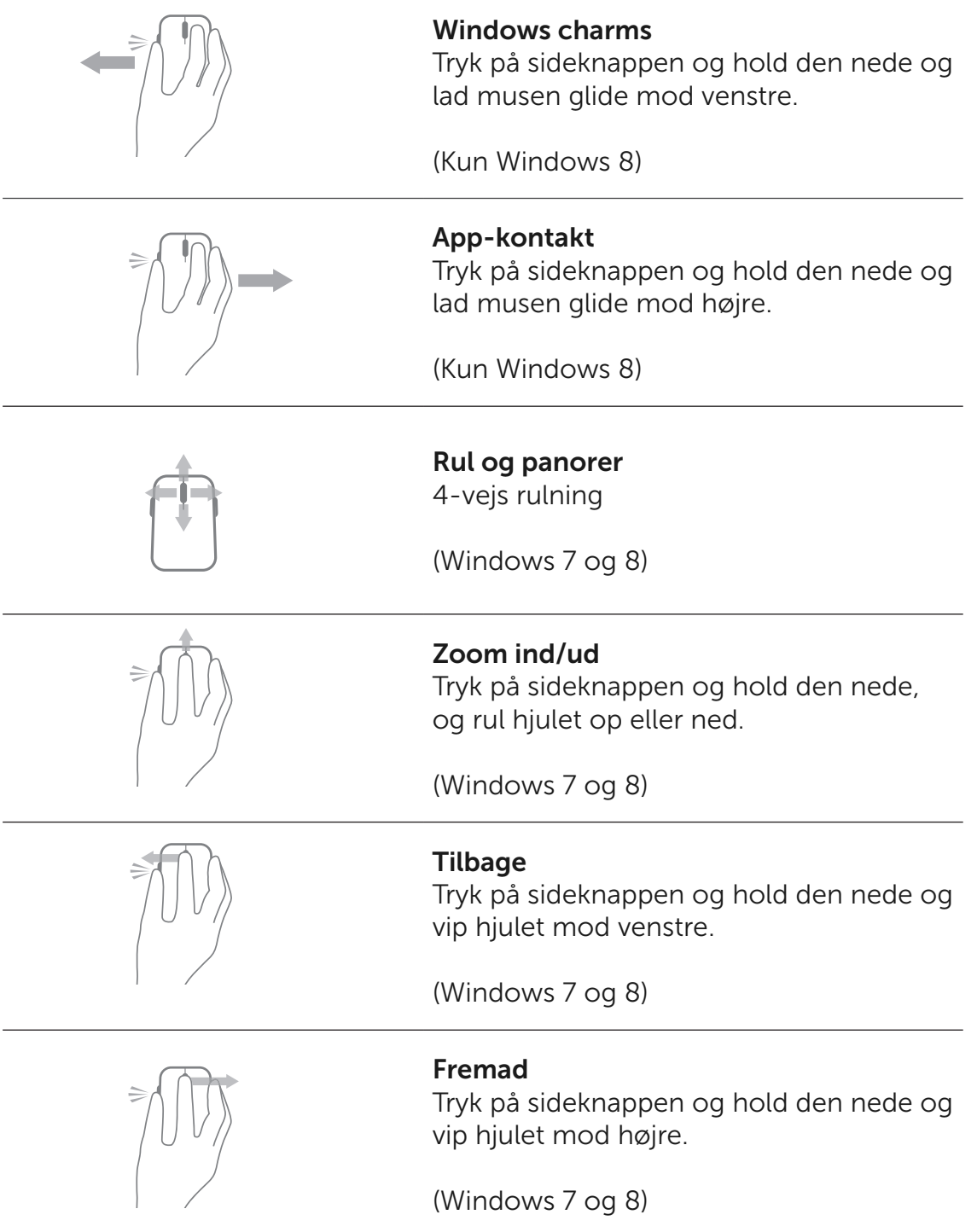

## Sådan øger du batteriets levetid i din mus

Musen har tre indbyggede driftsfunktioner for at bevare batteriets effekt:

1. Slumretilstand: Når musen har været inaktiv i 5 sekunder. Sådan vækker du musen: Bevæg, klik eller rul hjulet.

2. Dvaletilstand: Når musen har været inaktiv i 5 minutter. Sådan vækker du musen: Bevæg eller klik.

3. Nedlukket tilstand: Når musen er blevet båret rundt eller efterladt med bunden i vejret i 5 minutter, eller når musen har været inaktiv i 4 timer.

Sådan vækker du musen: Tryk på til/fra-knappen.

## <span id="page-16-0"></span>Fejlfinding

Hvis du kommer ud for problemer med din mus:

- Tjek om batterierne er indsat i korrekt retning.
- Tjek om kontrollampen til musens strømkontakt er tændt.
- Udtag og genindsæt batterierne. Tjek for at se om kontrollampen til strømkontakten tænder (fast hvid).
- Frakobl og genforbind USB-modtageren med din computer.
- Forbind USB-modtageren med en anden USB-port på din computer.
- Genstart din computer.

## <span id="page-17-0"></span>Specifikationer

#### Generelle oplysninger

Modelnummer WM514 Forbindelsestype 2.4 GHz trådløs teknologi Understøttede operativsystemer Microsoft Windows 8

Microsoft Windows 7 Microsoft Windows RT

#### Elektrisk

Driftsspænding 1.8 V til 1.8 V Krævet batteri To AA alkaline

Batteriets levetid Cirka 12 måneder

#### Dimensioner

Højde 33.6 ± 0.3 mm Længde 58.4 + 0.3 mm Bredde 109.9 ± 0.5 mm Vægt vægt 1990 batterier

#### Miljømæssige oplysninger

Driftstemperatur 0°C til 40°C Opbevaringstemperatur -40°C til 65°C

Driftsfugtighed 90 % maks. relativ fugtighed, uden kondens Opbevaringsfugtighed 95 % maks. relativ fugtighed, uden kondens

#### 2.4 GHz Trådløs

Radiotransmission Tovejs kommunikation (Transceiver) Rækkevidde **Op til 10 meter** 

## <span id="page-18-0"></span>Garanti

### Begrænsede Garantier og Returneringspolitik

Dell-mærkede produkter er forsynet med en1-års begrænset hardwaregaranti.

Hvis produktet er købt sammen med Dell-systemet vil produktet ligeledes være forsynetmed en systemgaranti.

#### For Amerikanske kunder :

Dette køb og din brug af dette produkt er underlagt Dellsslutbrugeraftale, som du kan finde på www.dell.com/terms . Dette dokument indeholder en bindende voldgiftsklausul.

#### For Europæiske, Mellemøstlige og Afrikanske kunder :

Dell-mærkede produkter der sælges og anvendes er underlagt de gældende nationale forbrugsrettigheder, enhver forhandlers salgsaftale, som du har indgået (hvilket er imellem dig og forhandleren) samt Dells slutbrugerkontraktvilkår. Dell kan også give en ekstra hardwaregaranti – Alle oplysninger om Dells slutbrugerkontrakt og garantibetingelser kan findes ved at gå til www.Dell.com, vælge dit land fra listen nederst på forsiden og dernæst klikke på "vilkår og betingelser" linket for at se slutbruger vilkårene eller klikke på "support" linket for at gå til garantibetingelserne.

#### For Ikke-Amerikanske kunder :

Dell-mærkede produkter der sælges og anvendes er underlagt de gældende nationale forbrugsrettigheder, enhver forhandlers salgsaftales vilkår som du har indgået (hvilket er imellem dig og forhandleren) samt Dells slutbruger kontraktvilkår. Dell kan også give en ekstra hardwaregaranti – Alle oplysninger om Dells slutbrugerkontrakt og garantibetingelser kan findes ved at gå til www.Dell.com, vælge dit land fra listen nederst på forsiden og dernæst klikke på"vilkår og betingelser" linket for at se slutbruger vilkårene eller klikke på "support" linket for at gå til garantibetingelserne.

### <span id="page-19-0"></span>Lovfæstede

Tastatur Model : KM713 Mus Model : WM514 Dongle Model : C-U0007

#### Oplysninger om regulering

Disse enheder er i overensstemmelse med Del 15 i FCC-reglerne. Betjeningen af disseenheder er underlagt følgende betingelser: (1) Enhederne må ikke forårsage skadelige forstyrrelser og (2) Enhederne skal acceptereenhver forstyrrelse der kan forårsage uønsket drift.

Dette udstyr er blevet testet og fundet ioverensstemmelse med grænserne for en Klasse B digital enhed i henhold til Del 15 I FCC-reglerne. Disse begrænsninger erdesignet til at give rimelig beskyttelse imod skadelige forstyrrelser i boliginstallationer. Dette udstyr genererer, anvender og kan udstråle radiofrekvensenergi. Hvis udstyret ikke er installeret og anvendes I overensstemmelse med instruktionerne så kan udstyret have en skadelig indflydelse på al radiokommunikation. Der er dog ingen garanti for, at en sådan forstyrrelse ikke vil opstå i en installation. Hvis dette udstyr forårsager en skadelig forstyrrelse i modtagelsen af radio eller tv (hvilket kan fastlås ved at slukke og tænde for udstyret), så opfordres brugeren til at forsøge at rette forstyrrelserne ved at tage en eller flere af følgende foranstaltninger :

- . Flyt denne enhed.
- . Forøg afstanden imellem enheden og modtageren.
- . Sæt enheden i en anden stikkontakt end de øvrige elektroniske enheder.
- . Kontakt forhandleren eller en erfaren radio-teknikker for at få hjælp.

#### Agentur Godkendelse

C-Tick, FCC, CE, CB, UL, Canada IC, China SRRC, India WPC, Japan MIC, Thailand NTC, Singapore iDA, Malaysia SIRIM, Indonesia SDPPI, Russia GOST, Philippine NTC, Saudi Arabia (CITC & SASO), UAE TRA, Kuwait MOC, South Africa ICASA.

## <span id="page-20-0"></span>**Certificeringer**

#### Microsoft WHQL Logo

Dell KM714 Desktop Trådløst Tastatur og Mus har bestået WHQL logo testen af Microsoft Windows Hardware Quality Labs.

WHQL Logoet er en certificeringsordning der drives af Microsoft Windows Hardware Quality Labs. I dette tilfælde sikrer det at dettehardware er kompatibelt med Microsoftsoperativsystemer. Tastaturet og musen erkvalificerede igennem brug af WHQL tests og er blevet inkluderet på [Microsoft Hardware Kompatibilitets Liste.](http://www.microsoft.com/en-us/windows/compatibility/win8/CompatCenter/Home?Language=en-US)